# **ENHANCED** WIRED CONTROLLER

INSTRUKCJA OBSŁUGI

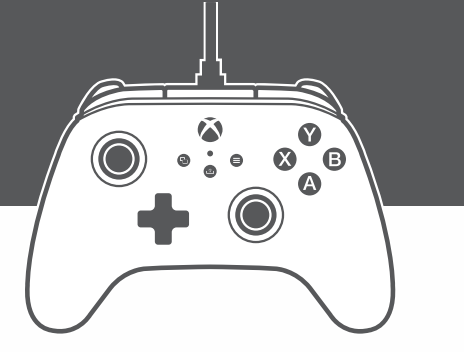

XXBOX

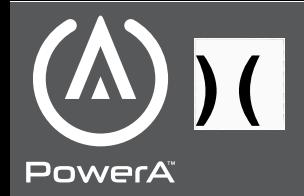

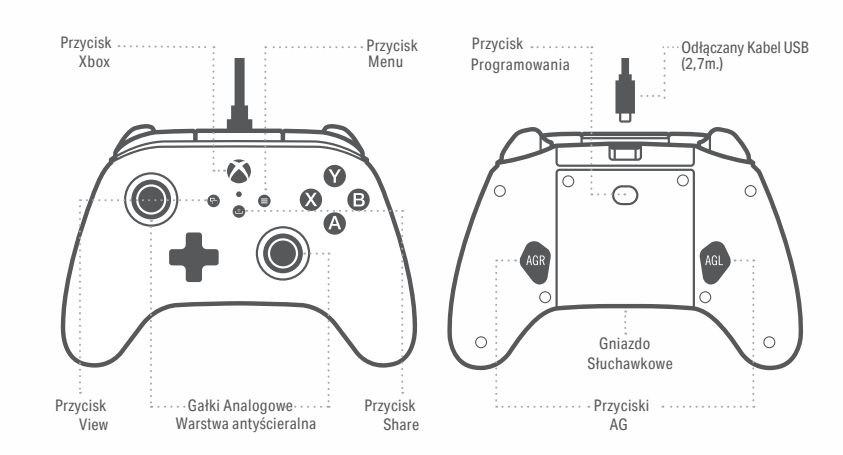

#### **ZAWARTOŚĆ**

- PowerA Enhanced Wired Controller dla Xbox
- Wyjmowalny Kabel USB (2,7m.)
- Instrukcja Obsługi

#### **PODŁĄCZANIE**

1. Przy wyłączonej konsoli Xbox One, podłącz kabel USB o długości 2,7m., podłączając go do dowolnego dostępnego portu USB w konsoli Xbox One. Podłącz drugi koniec do portu USB kontrolera. Naciśnij przycisk Xbox, aż konsola się włączy. Dioda statusu połaczenie zaświeci się, wskazując, że kontroler jest podłączony. 2. Przy włączonej konsoli Xbox One podłącz kabel USB o długości 2,7m., podłączając go do dowolnego dostępnego portu USB w konsoli Xbox One. Podłącz drugi koniec do portu USB kontrolera. Dioda statusu połączenia kontrolera zaświeci się, wskazując, że kontroler jest podłączony.

## **PROGRAMOWANIE PRZYCISKÓW (AG)**

1. Naciśnij przycisk Programowania z tyłu kontrolera. Dioda statusu będzie migać, sygnalizując, że kontroler jest w trybie programowania.

2. Naciśnij 1 z następujących przycisków (A / B / X / Y / LB / RB / LT /RT / Lewy drążek / Prawy drążek / Dpad), aby przypisać. Następnie naciśnij przycisk (AGR lub AGL), który chcesz przypisać. Dioda statusu

przestanie migać, sygnalizując, że przycisk zaawansowanej gry został ustawiony.

3. Powtórz dla drugiego przycisku AG

ACCO Brands USA LLC 4 Corporate Way, Lake Zurich, IL 60047 ACCOBRANDS.com | POWERA.com WYPRODUKOWANO W CHINACH

1. Przytrzymaj przycisk programowania przez 2 sekundy. Dioda statusu zacznie powoli migać, sygnalizując, że kontroler jest w trybie przypisania. 2. Naciśnij poprzednio przypisany przycisk i funkcja zostanie skasowana.

UWAGA: Zaprogramowane przyciski zostaną zapamiętane po wyłączeniu kontrolera.

# **RESETOWANIE PRZYCISKÓW AG**

# **KORZYSTANIE Z PRZYCISKU SHARE**

Zapoznaj się z dokumentacją konsoli Xbox, aby uzyskać szczegółowe informacje na temat funkcji związanych z przyciskiem SHARE.

#### **ROZWIĄZYWANIE PROBLEMÓW**

Aktualne najczęściej zadawane pytania znajdują się na stronie www.PowerA.com/support **Pyt:** Kontroler nie łączy się z konsolą Xbox?Odp.: Sprawdź, czy konsola Xbox jest włączona. **Odp:** Sprawdź, czy telewizor jest ustawiony na właściwy kanał i czy możesz zobaczyć interfejs konsoli Xbox One na ekranie telewizora. **Odp:** Sprawdź, czy kabel jest prawidłowo podłączony do konsoli Xbox. **Odp:** Sprawdź, czy kabel jest prawidłowo podłączony do kontrolera .

**Pyt:** Kontroler jest podłączony, ale nie reaguje?**Odp:** Upewnij się czy kontroler jest podłączony dla pierwszego gracza.

Więcej informacji na temat rozwiązywania problemów można znaleźć w Podręczniku użytkownika konsoli Xbox.

#### **SYMBOLE**

- $\left( \begin{array}{c} \mathbb{R} \\ \mathbb{R} \end{array} \right)$ М **Contract Contract**
- CE.

Symbol WEEE informuje użytkownika końcowego o wymaganiach dotyczących selektywnej utylizacji WEEE (odpady sprzętu elektrycznego i elektronicznego), zgodnie z wymogami art. 11 ust. 2 dyrektywy WEEE i zaleconymi przez normę europejską EN50419: 2005.

CE to znak certyfikacyjny wskazujący zgodność ze standardami ochrony zdrowia, bezpieczeństwa i ochrony środowiska dla produktów sprzedawanych w Europejskim Obszarze Gospodarczym.

#### WYPRODUKOWANO PRZEZ

#### GWARANCJA

2 letnia ograniczona gwarancja, odwiedź PowerA.com

#### INFORMACJE PRAWNE

© 2021 ACCO Brands Polska Sp. Logo PowerA i PowerA są znakami towarowymi firmy ACCO Brands Corporation. Microsoft, Xbox, Xbox "Sphere" Design, Xbox Series X|S, Xbox One i Windows są znakami towarowymi grupy firm Microsoft. Wszystkie inne znaki towarowe są własnością ich odpowiednich właścicieli.

#### **OBSŁUGA KLIENTA**

Aby uzyskać pomoc dotyczącą oryginalnych akcesoriów PowerA, odwiedź stronę PowerA.com/ Support.

### DEKLARACJA ZGODNOŚCI

Niniejszym ACCO Brands USA LLC pod adresem 4 Corporate Way, Lake Zurich, IL 60047 USA, oświadcza, że ten kontroler jest zgodny z dyrektywą 2014/30/UE. Pełny tekst deklaracji zgodności UE jest dostępny pod następującym adresem internetowym: PowerA.com/compliance